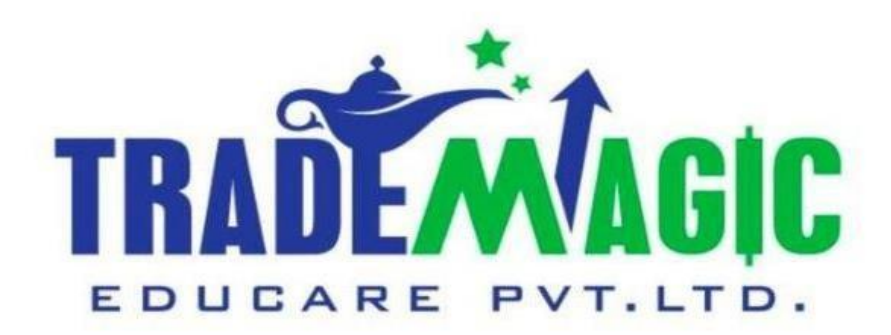

# **How To Download Angel Demat Account Financial Reports**

# **Angel Financial Reports कै सेडाउनलोड करें.**

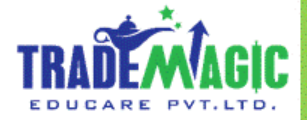

**English & ह िंदी**

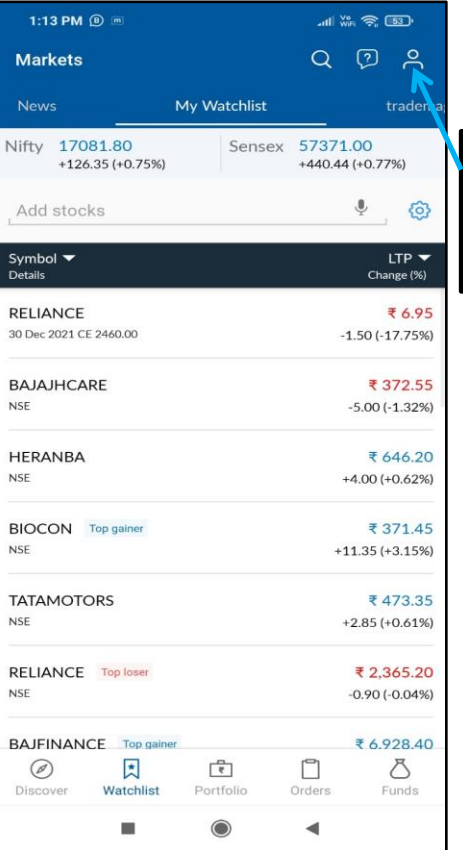

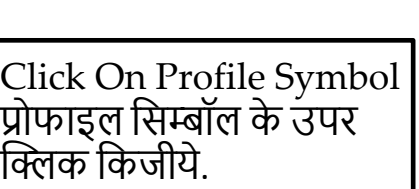

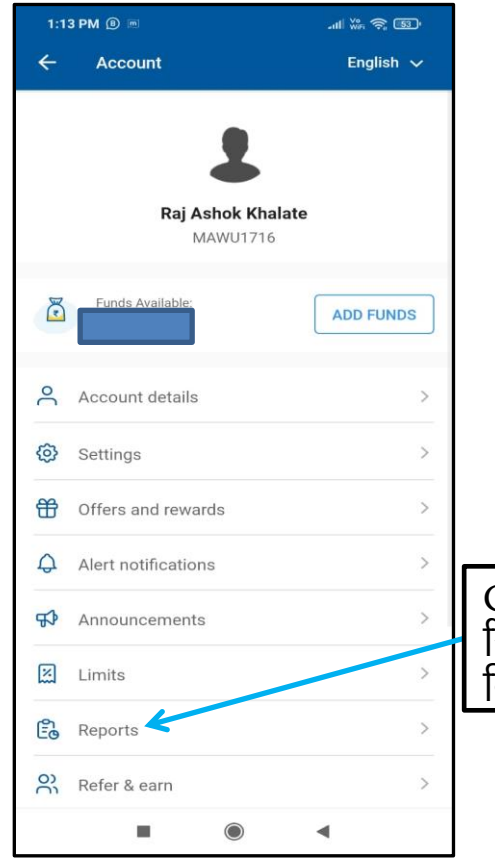

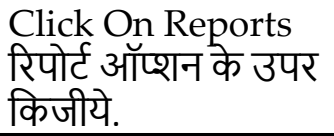

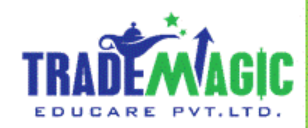

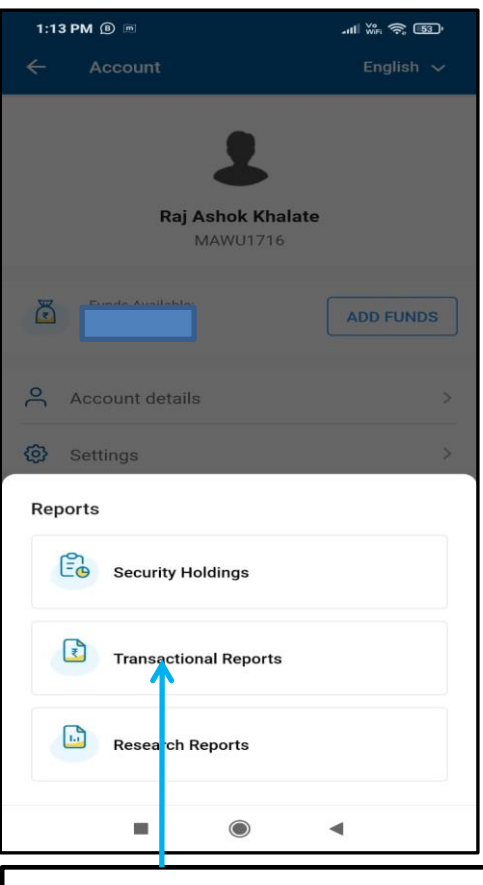

Select Transactional Reports Option Transactional रिपोर्टऑप्शन चुनीये.

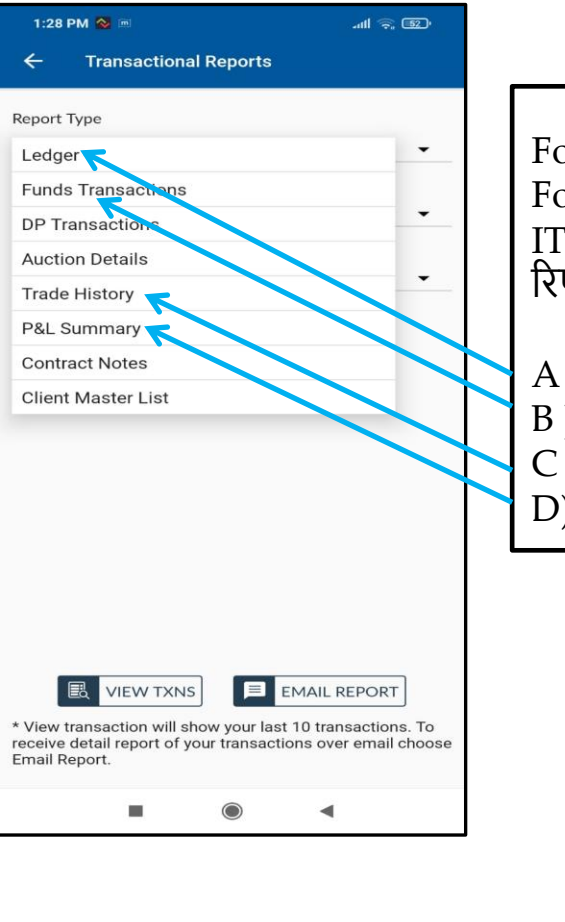

Following Reports Are Important For Our ITR Filing ITR भूरणे के लिये लागणें वाले जरुरी रिपोर्ट कि लिस्ट.

A ) **Ledger Report** B ) **Funds Transactions Report** C ) **Trade History Report** D) **P&L Summary Report**

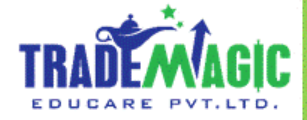

# **A ) Ledger Report**

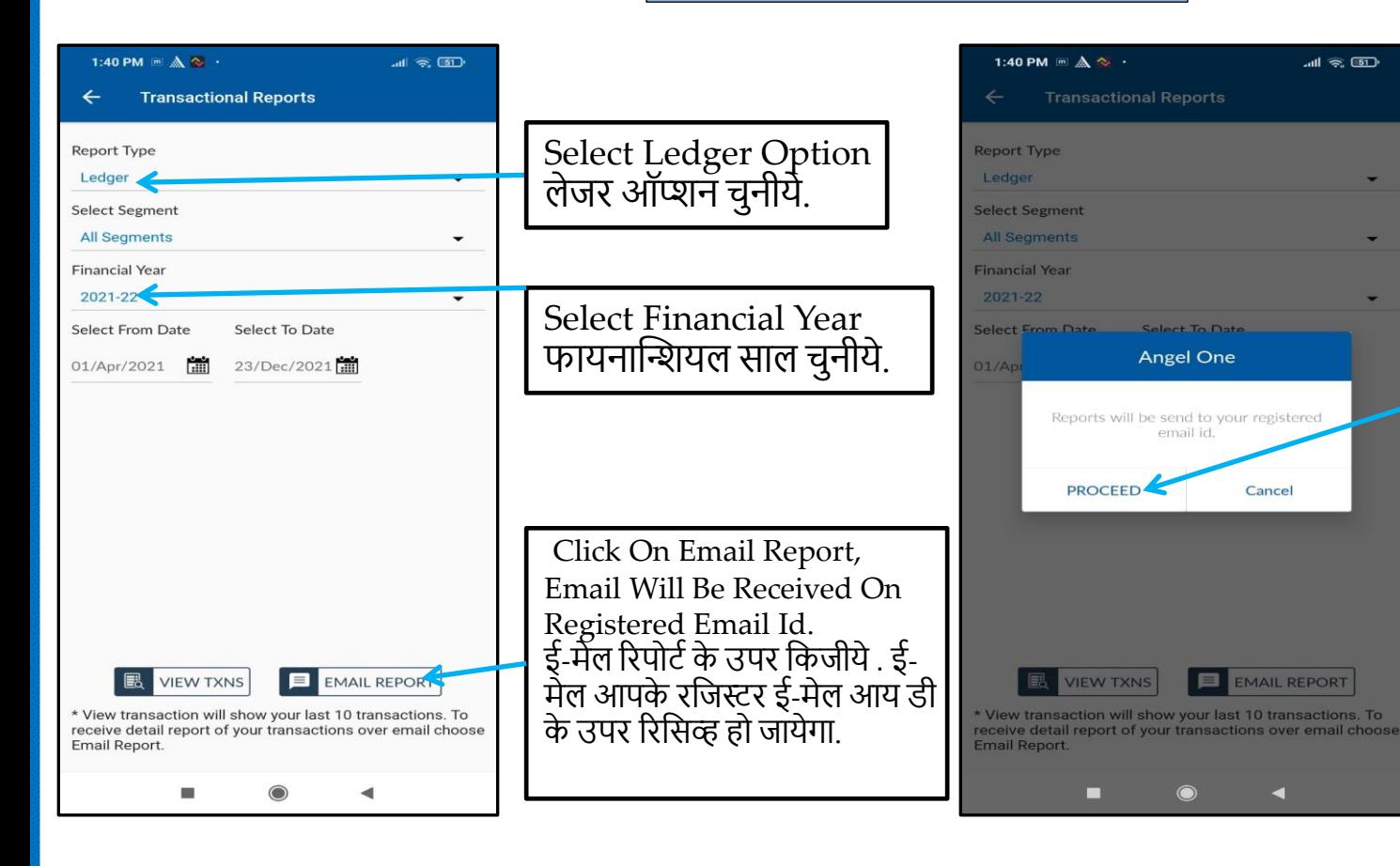

#### Then Click On Proceed Proceed के उपर किजीये.

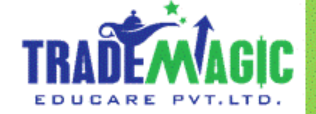

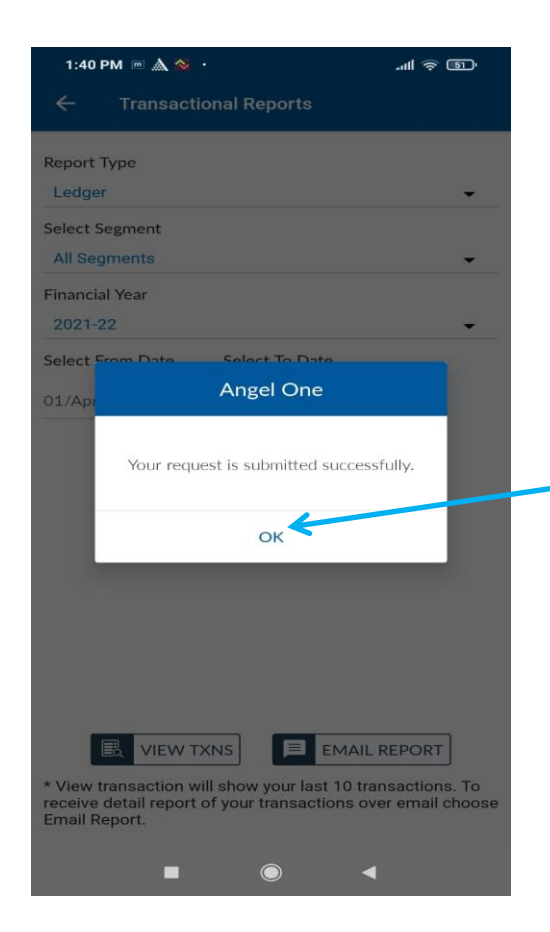

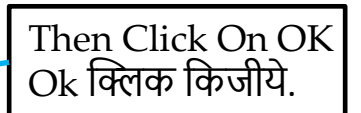

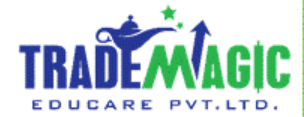

# **B) Funds Transactions Report**

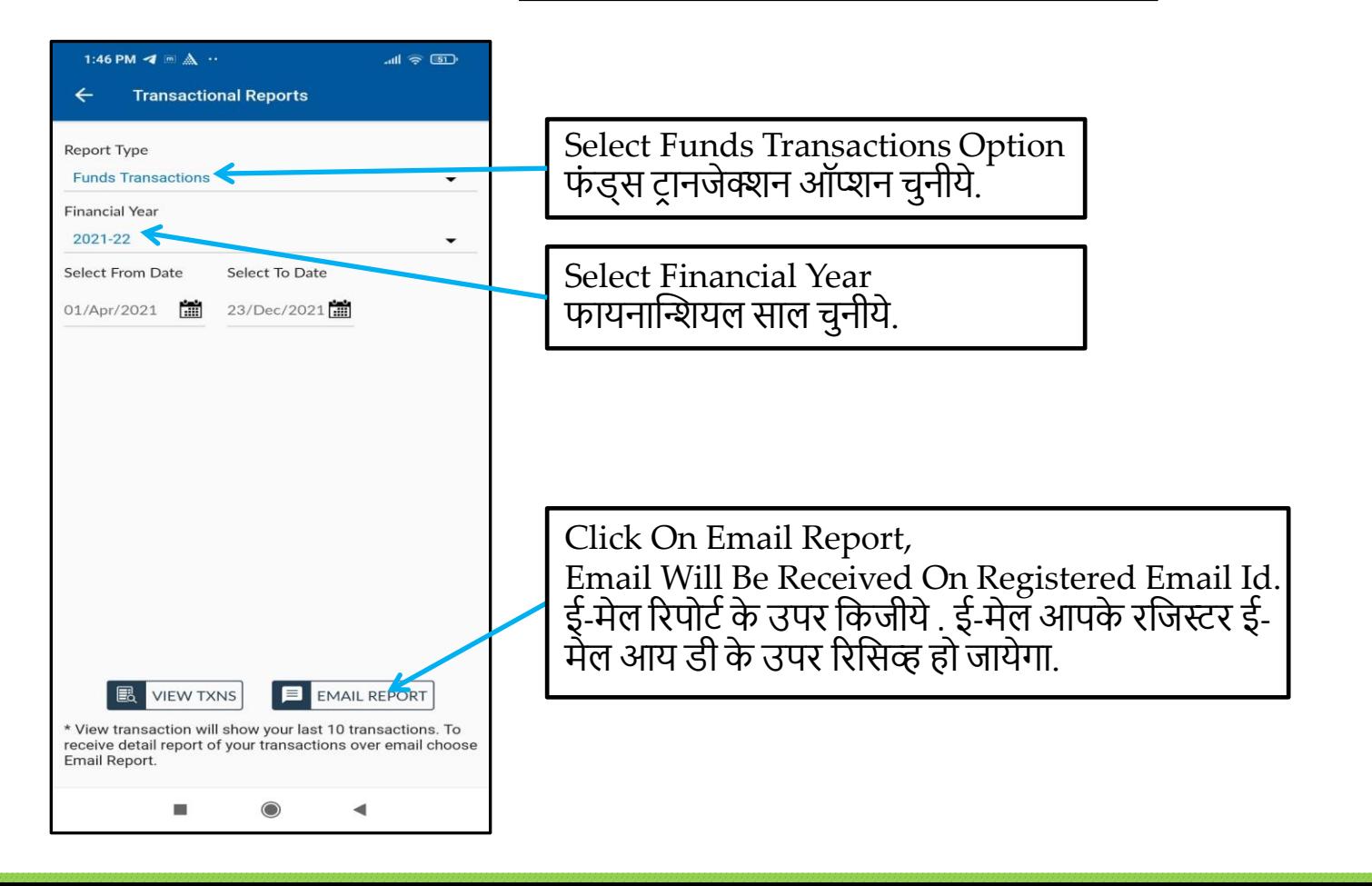

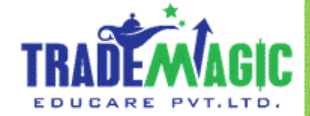

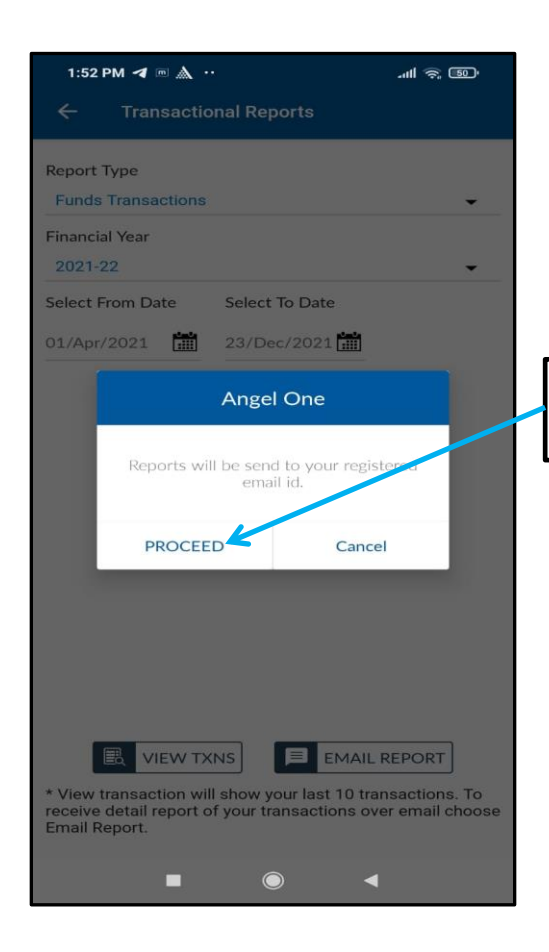

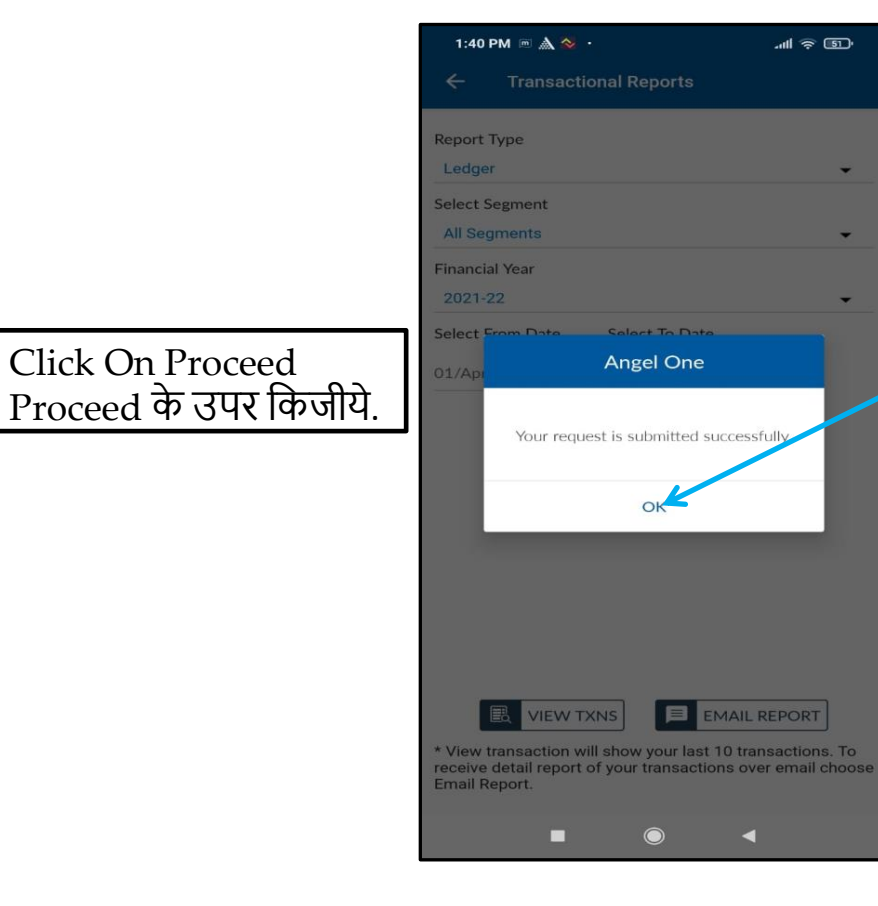

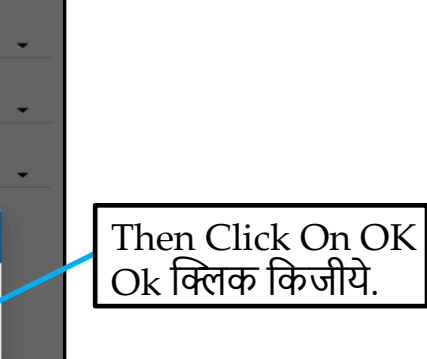

11 参回

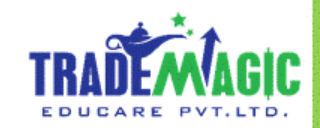

# **C ) Trade History Report**

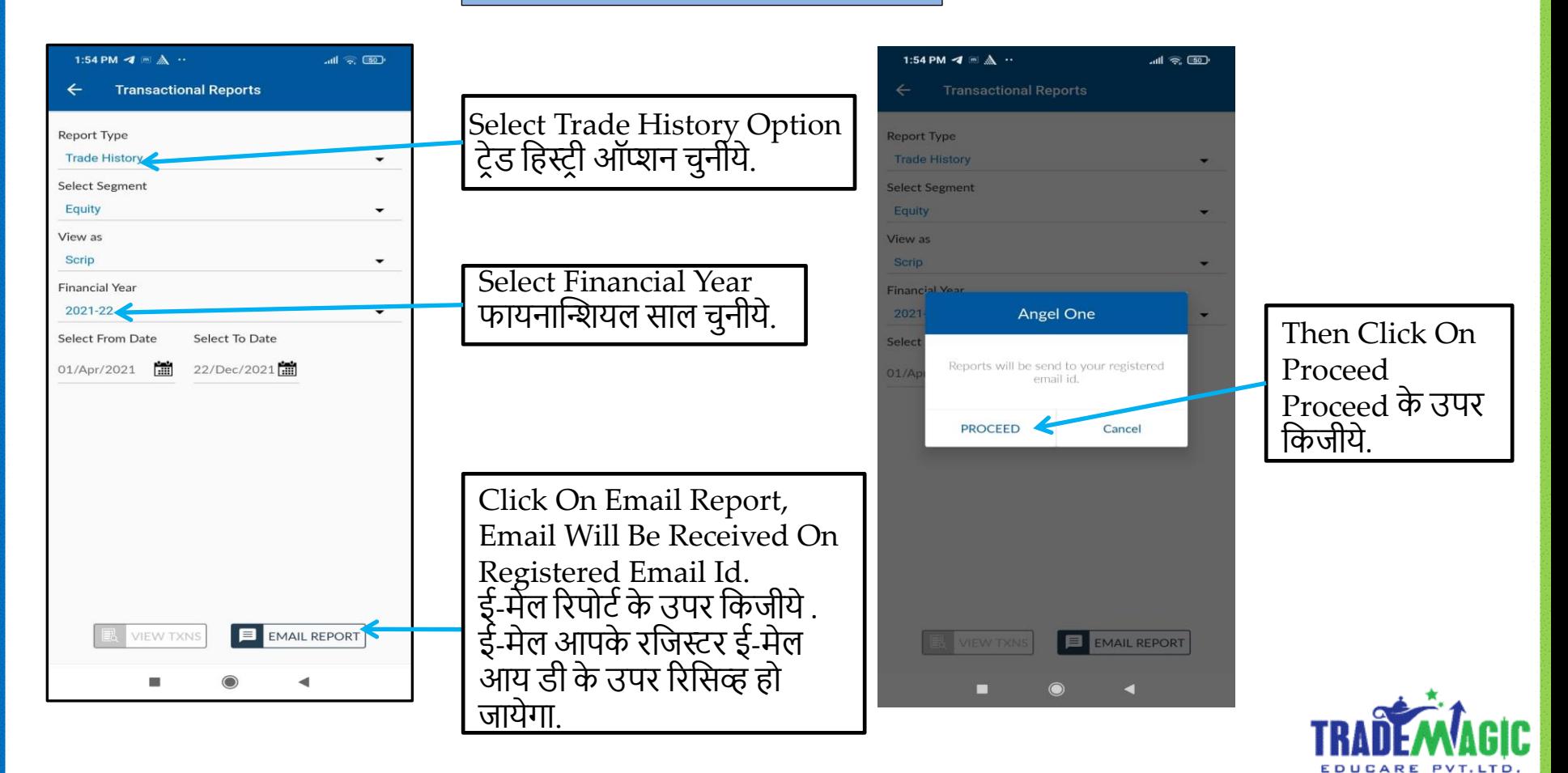

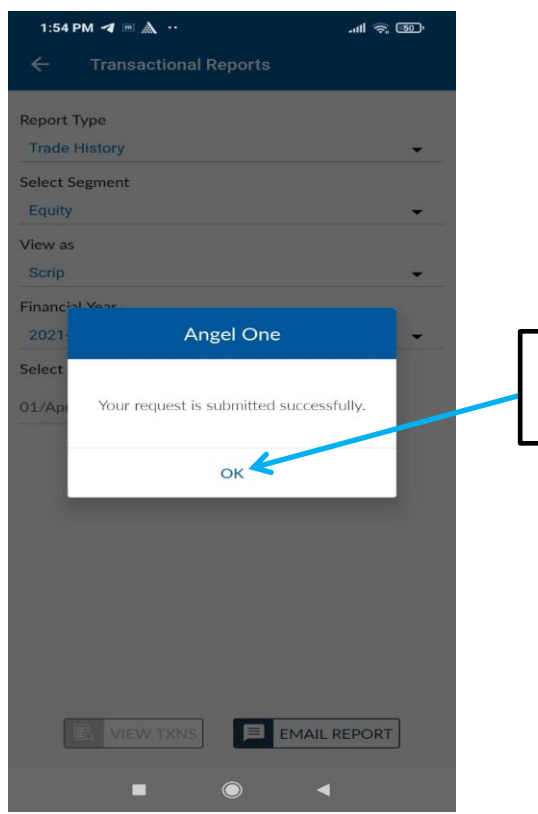

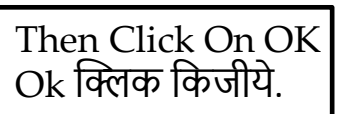

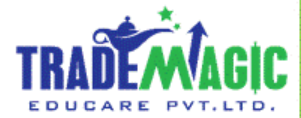

**D ) P&L Summary Report**

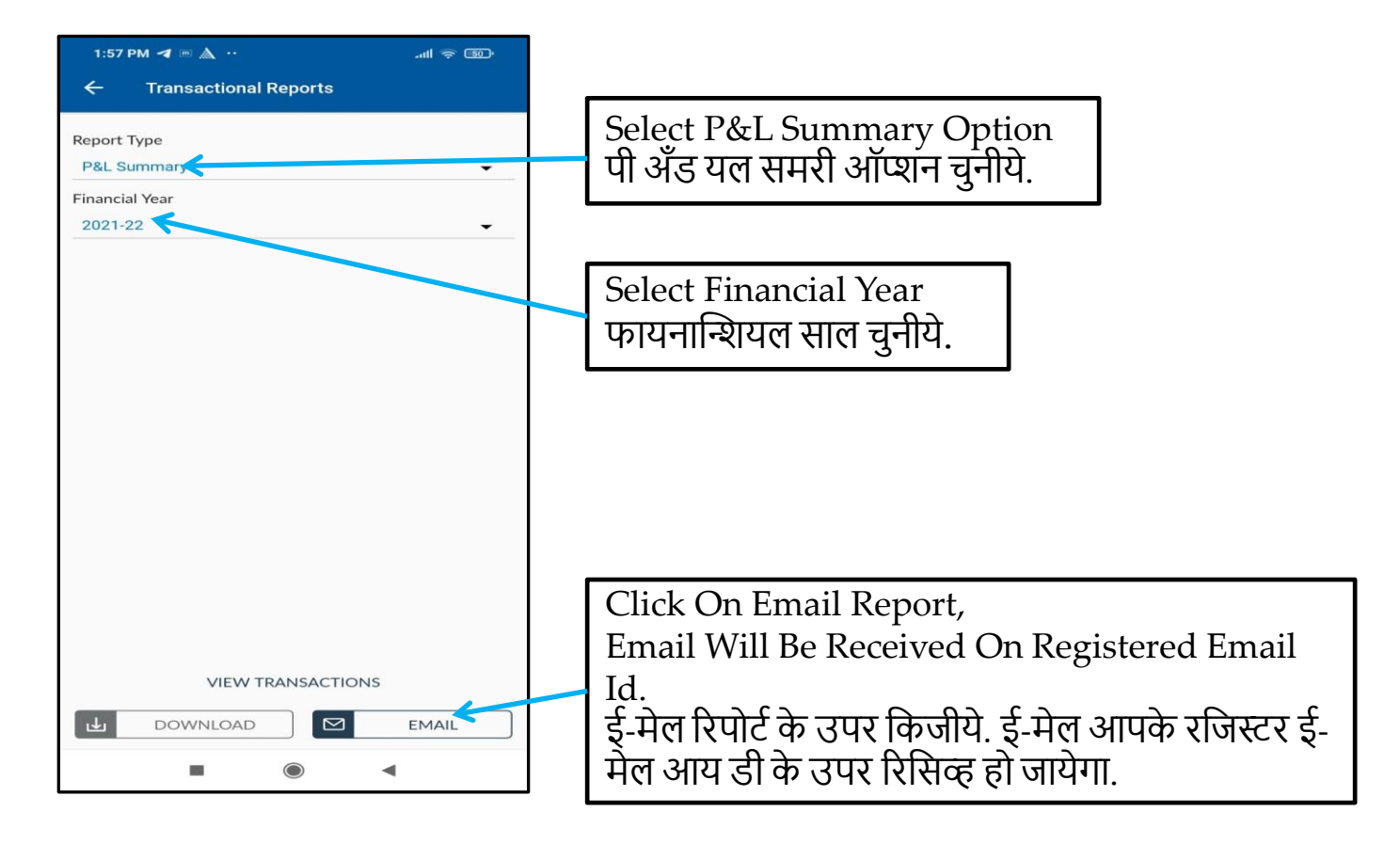

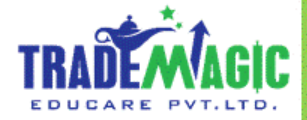

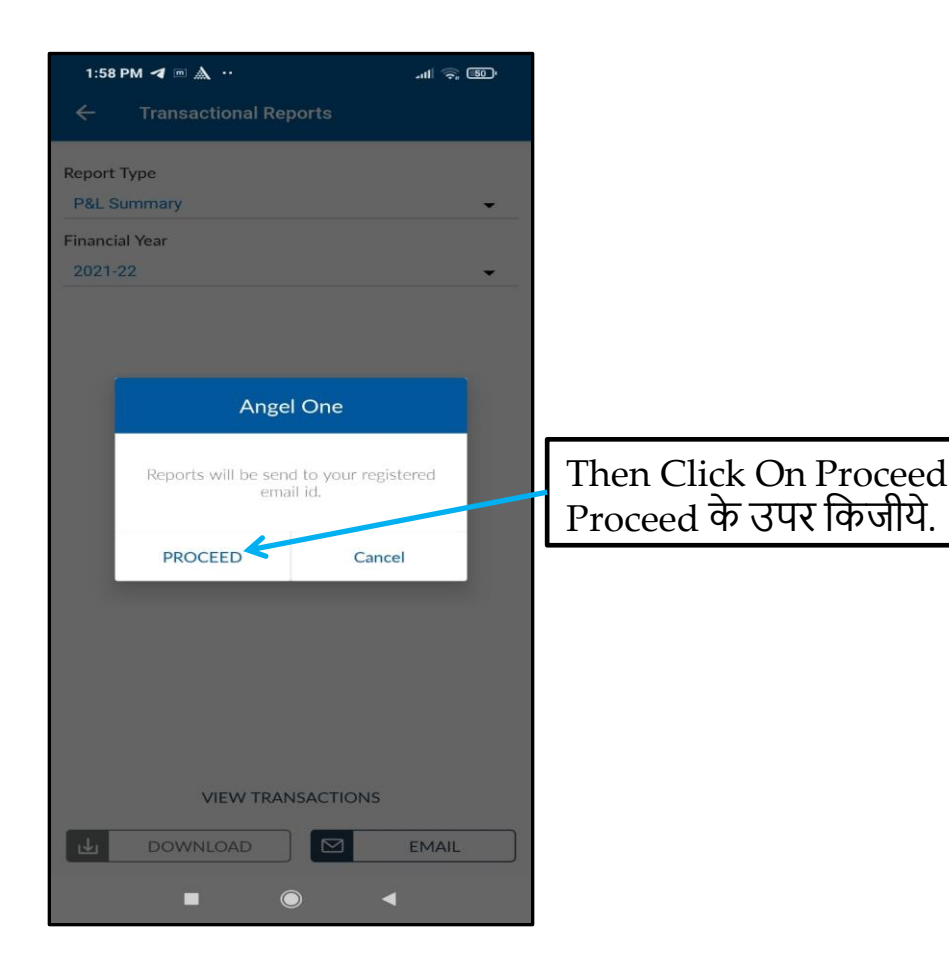

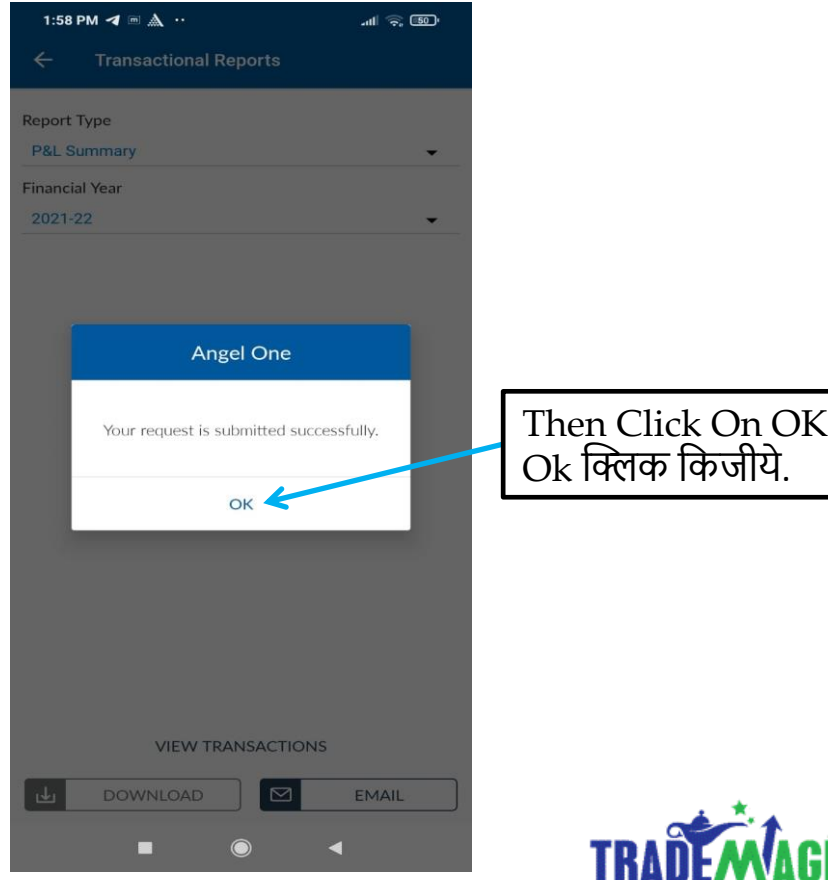

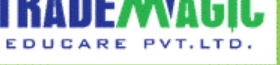

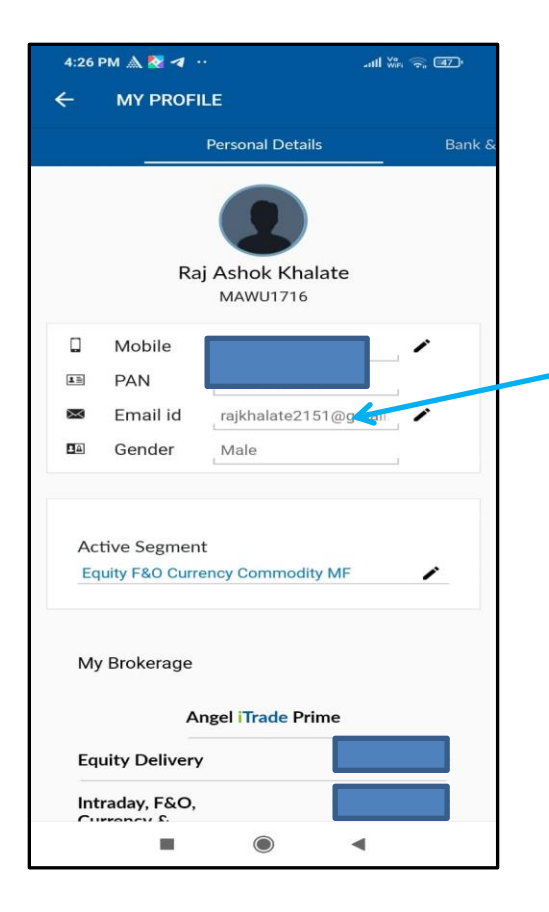

#### Note:

नोट $\cdot$ 

Mentioned Report Will Be Received On Your Registered Email Id Within 24 To 48 Hours.

Kindly Verify Your Email Id in Angel Demat Profile.

मेन्शन किये हुए रिपोर्ट आपके रजिस्टर ई-मेल आय डी पर रिसिव्ह हो जायेंगे २४ िे४८ घंर्ो मे

पहले आपके रजिस्टर ई-मेल आय डी कि जाच किजीये.

Thank You / धन्यवाद **( Team Trade magic )**

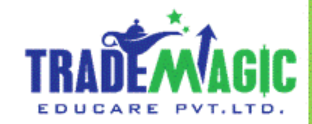